# **Навигация**

Для навигации по меню используются кнопки пульта дистанционного управления:

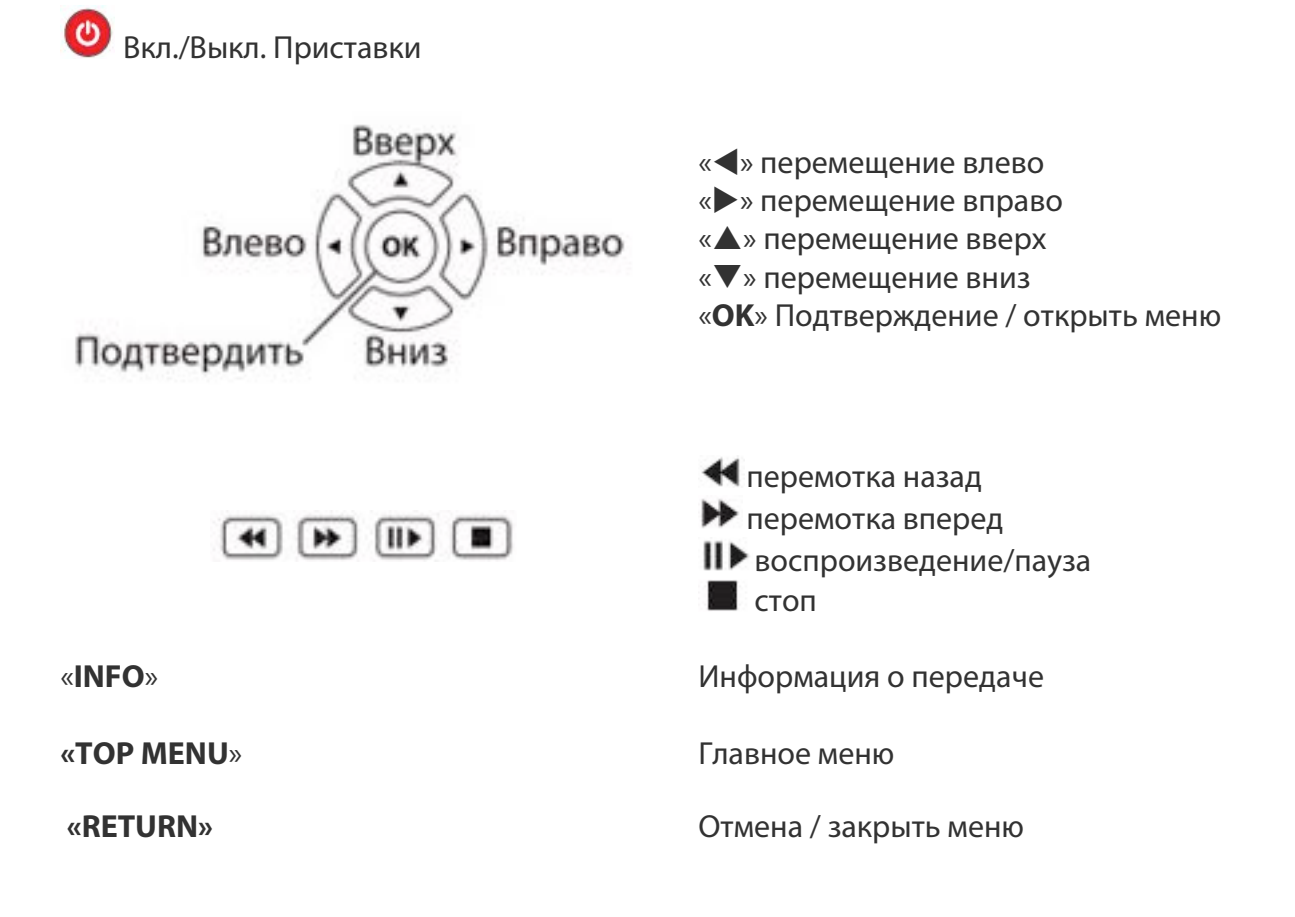

#### **Начало использования**

Подключите приставку и телевизору, электросети и сети Интернет и дождитесь полной загрузки приставки.

В главном меню приставки выберите пункт «ТВ».

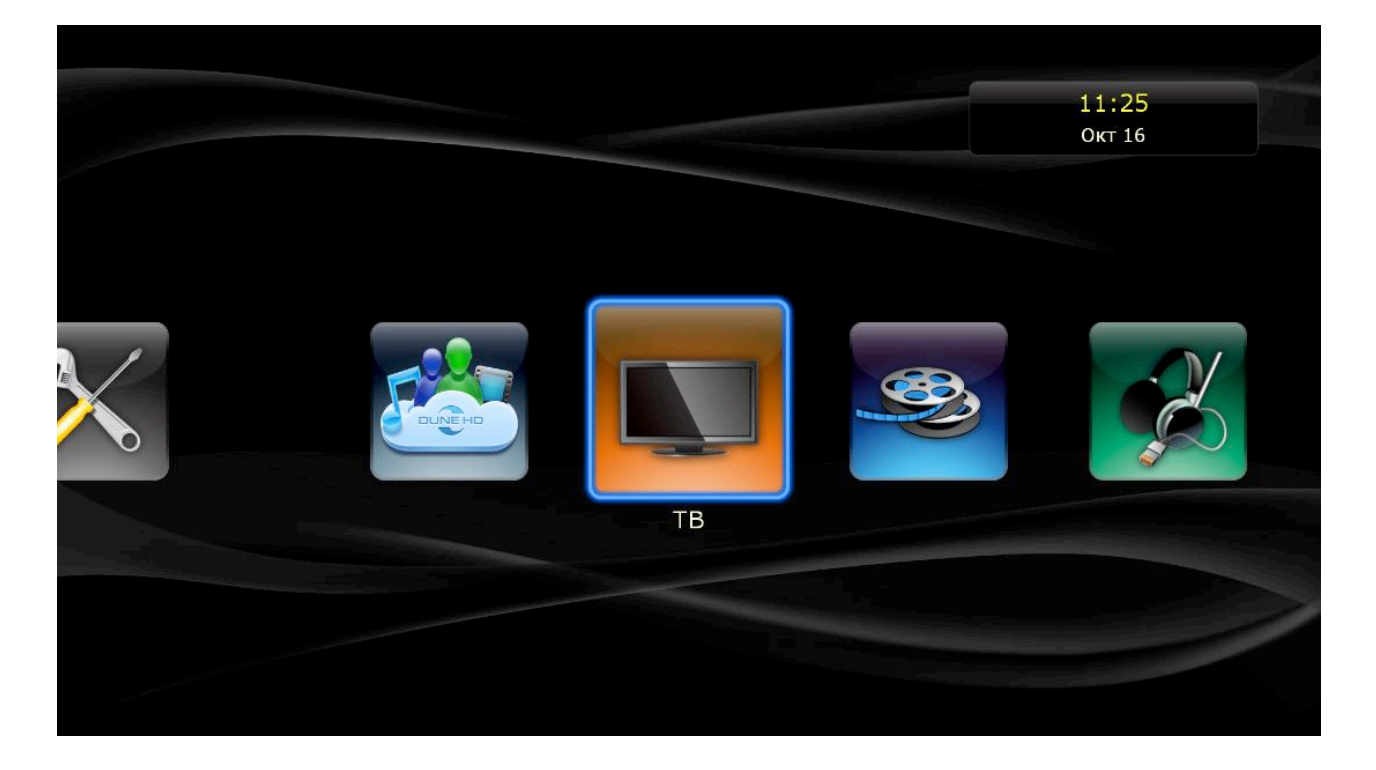

### Далее выберите приложение «TITV».

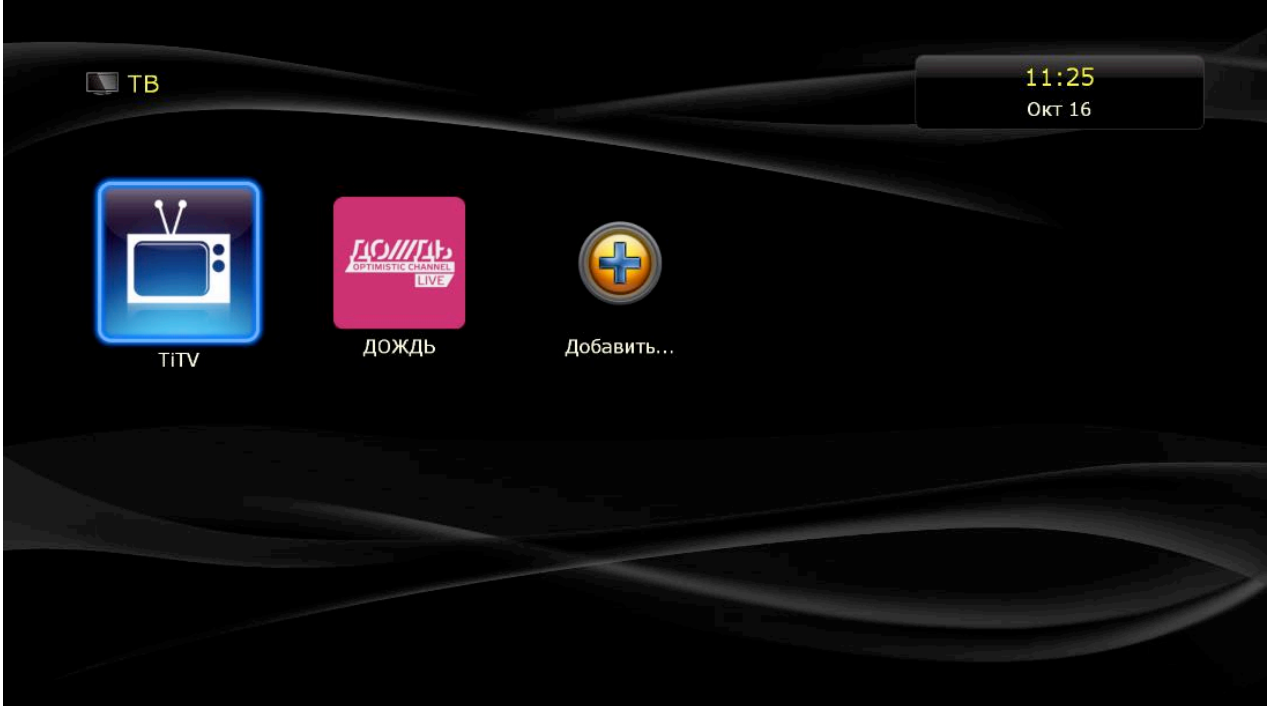

Появится окно авторизации, куда необходимо ввести «Логин» и «Пароль», выданные Вам Вашим провайдером. Ввод осуществляется либо цифрами 0-9 с пульта управления, либо с помощью экранной клавиатуры.

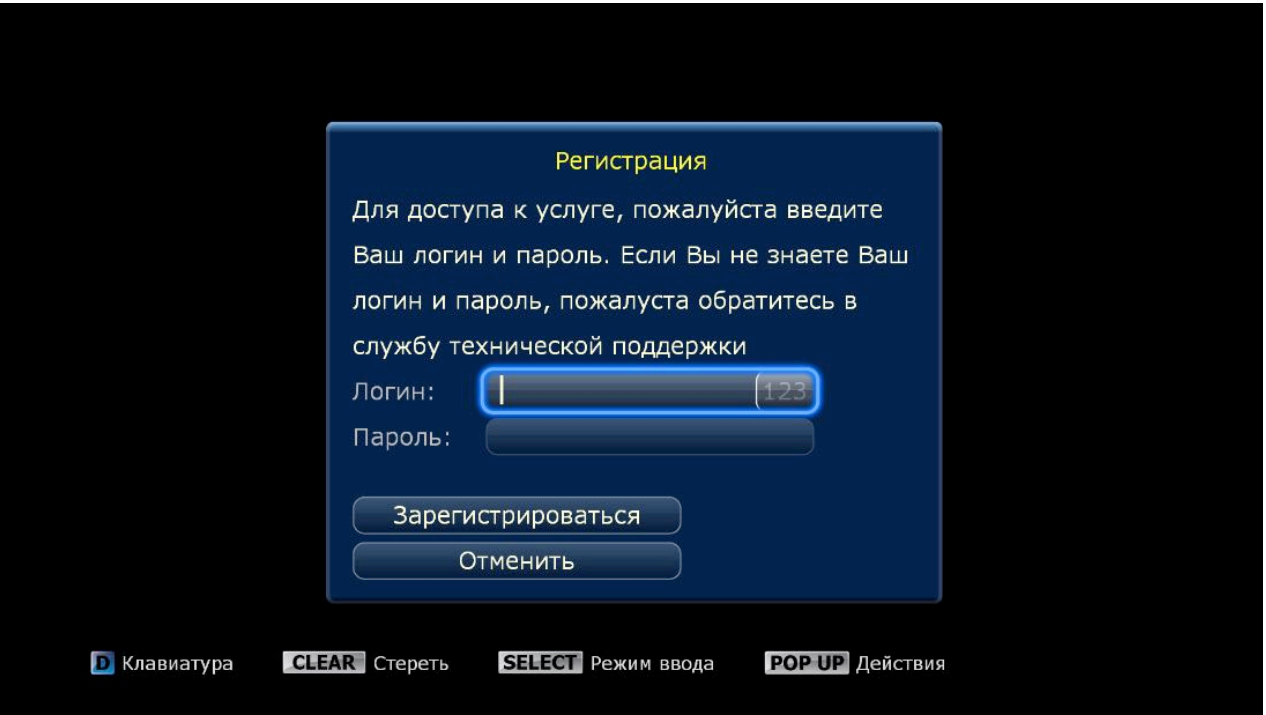

Убедитесь, что имя и пароль пользователя введены верно и нажмите «Зарегистрироваться». Теперь Вам будут доступны к просмотру каналы, согласно приобретенному Вами пакету каналов, кроме каналов для взрослых.

В открывшемся основном Меню, выберите нужную Вам категорию каналов.

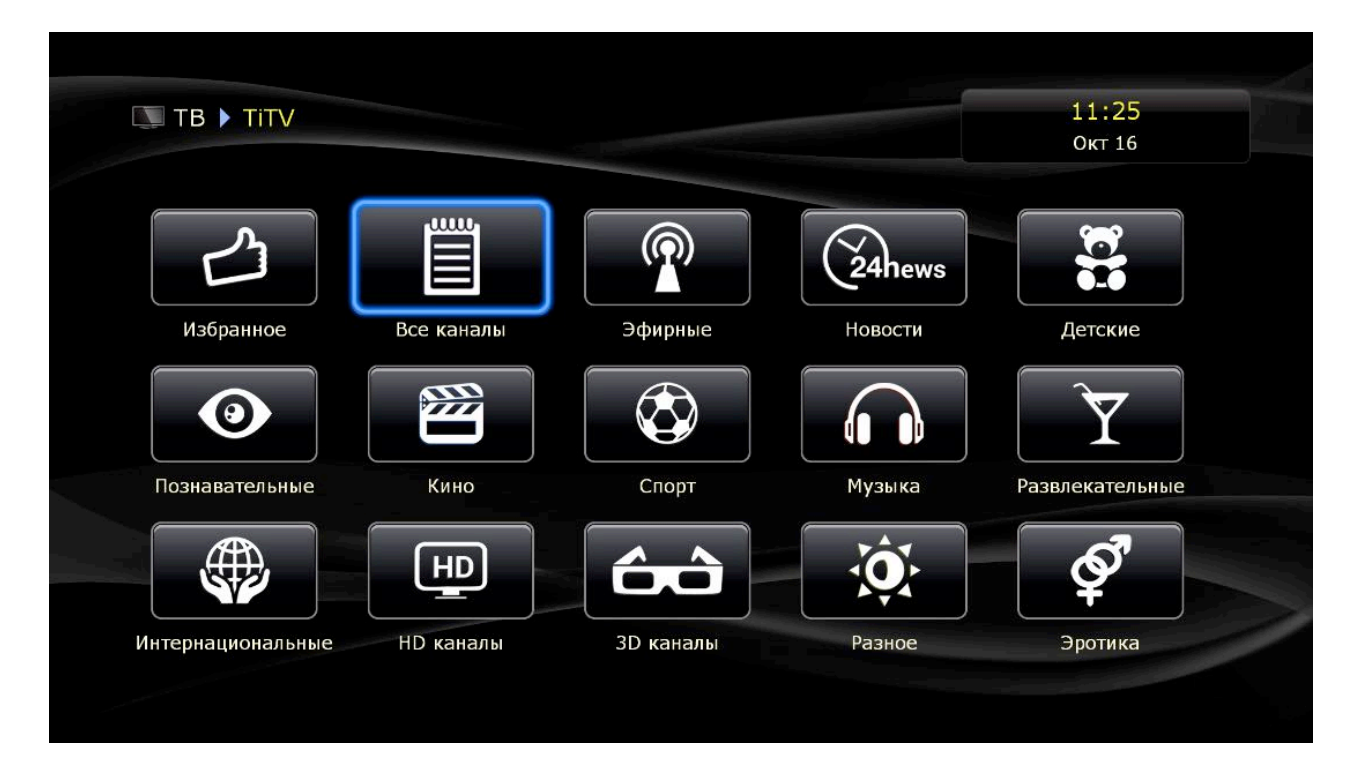

#### Затем выберите канал.

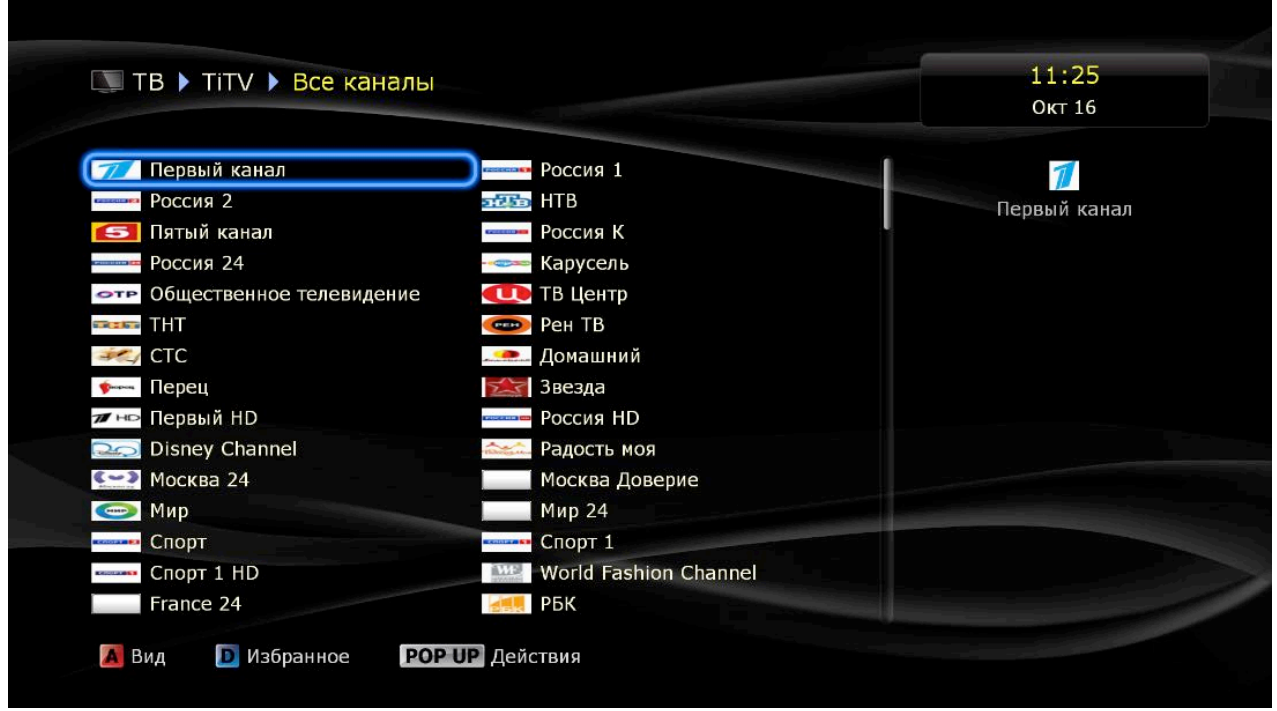

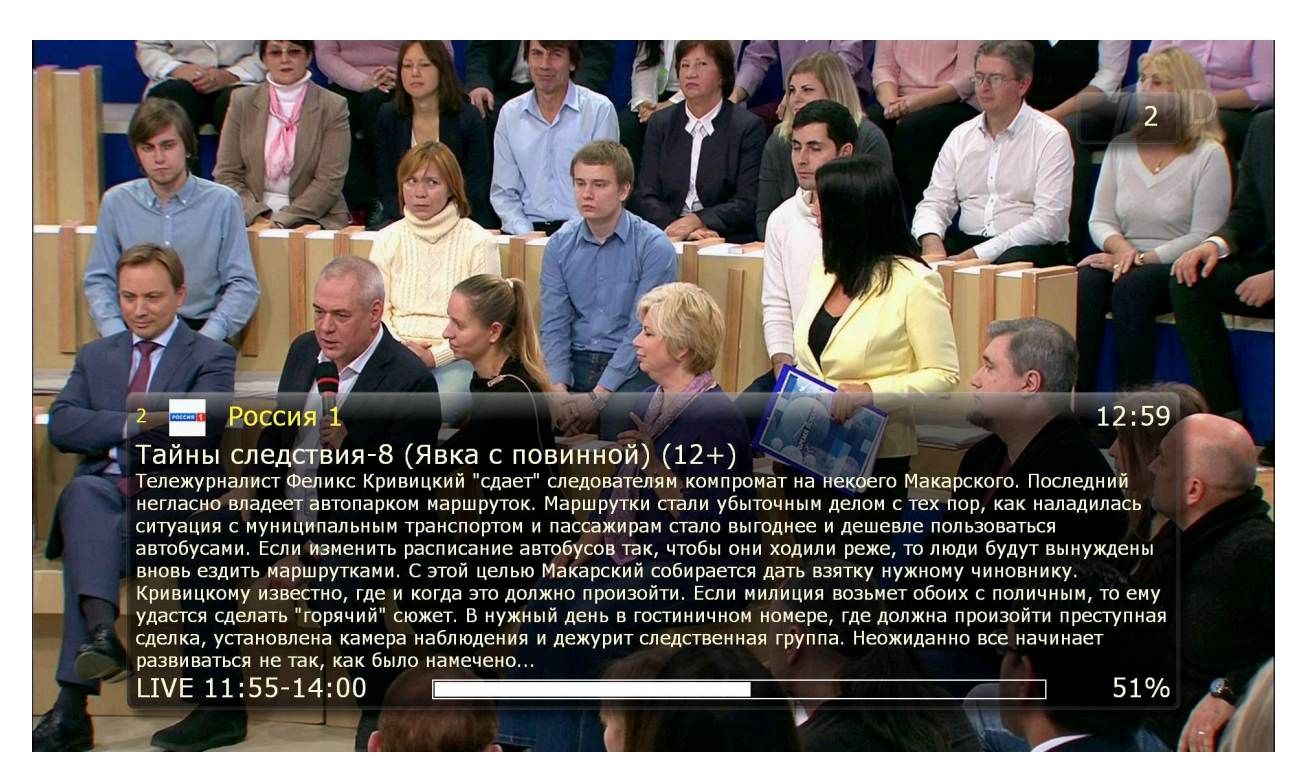

Вызов описания передачи осуществляется с помощью кнопки «INFO».

Чтобы скрыть описание, необходимо нажать кнопку «INFO» второй раз.

Без вызова меню, навигация по каналам в рамках выбранной категории осуществляется с помощью кнопок навигации «вверх» и «вниз», а также с помощью цифр 0-9 на пульте. При этом на экране телевизора на несколько секунд будет показано название канала и описание текущей передачи.

Для перехода на другой канал, входящий в другую категорию, необходимо вызвать меню категорий, нажав на пульте «ОК».

В появившемся меню выберите необходимую категорию с помощью кнопок навигации «вверх» и «вниз».

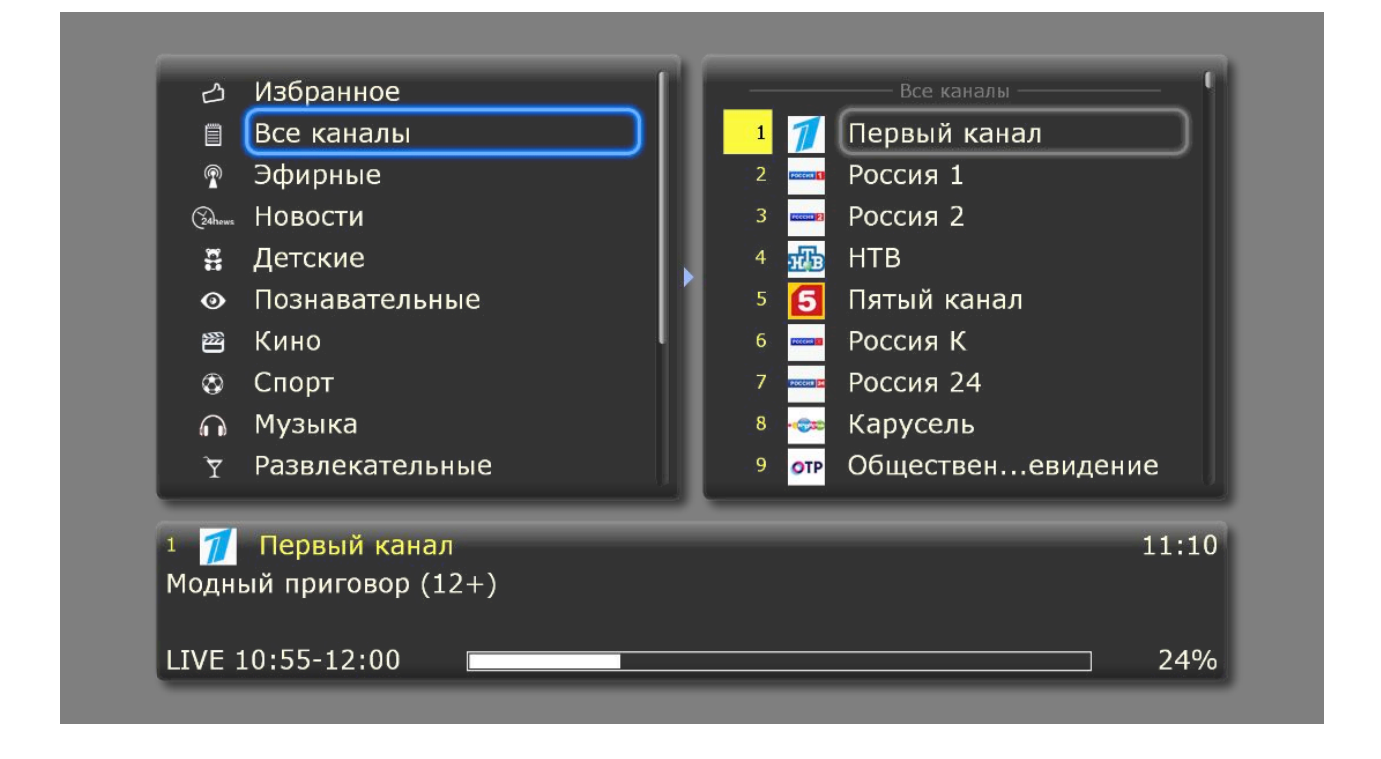

Затем выберите необходимый канал, используя кнопку навигации «вправо» или «ОК». После выбора канала Вы сможете увидеть программу передач на ближайшее время, а также увидеть описание и длительность передачи, а также какое время прошло с начала передачи.

Для навигации по электронной программе передач выбранного канала, используйте кнопки навигации «вверх» и «вниз». Выбор передачи подтвердите кнопкой «ОК».

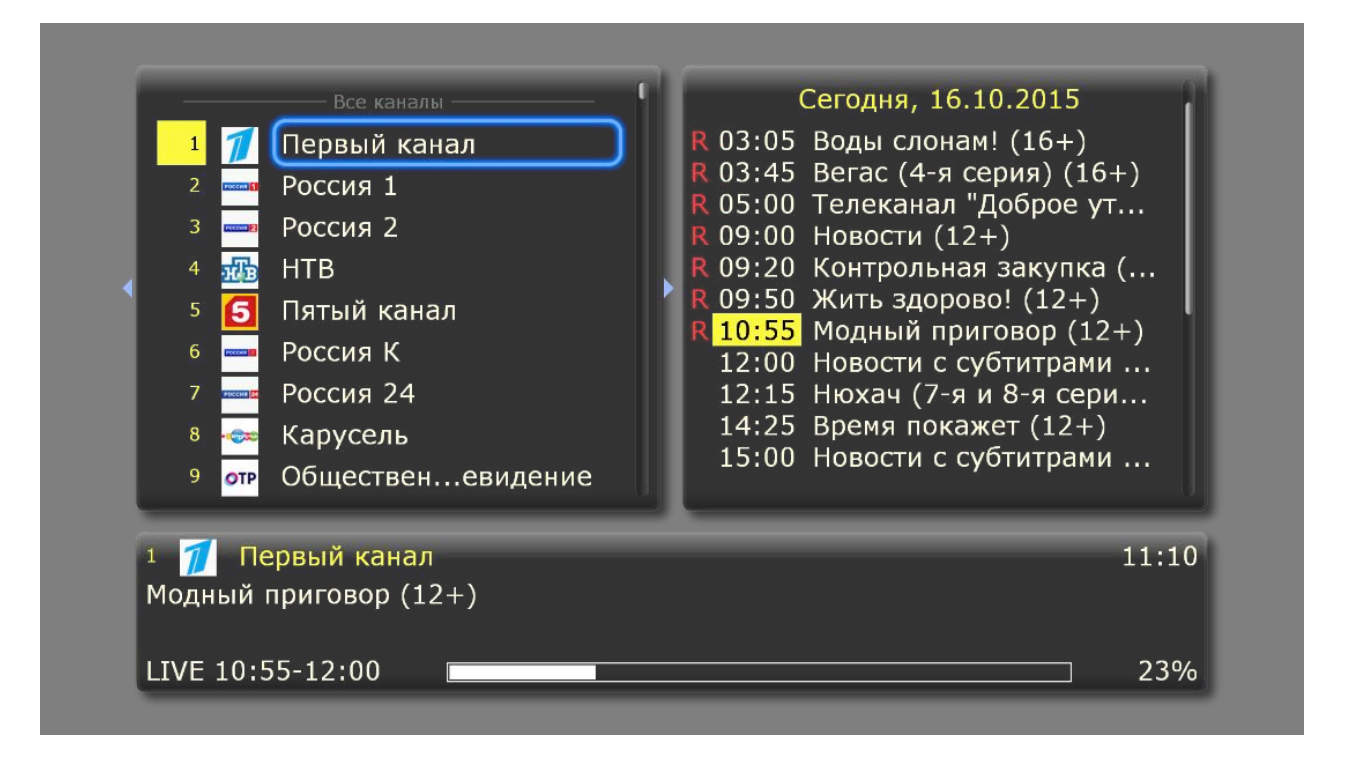

Для того, чтобы убрать меню с экрана телевизора, нажмите на пульте кнопку «ОК», или кнопку «RETURN».

Для просмотра канала из пакета «Эротический» необходимо ввести пароль, который Вам выдаст Ваш провайдер, и подтвердить кнопкой «ОК».

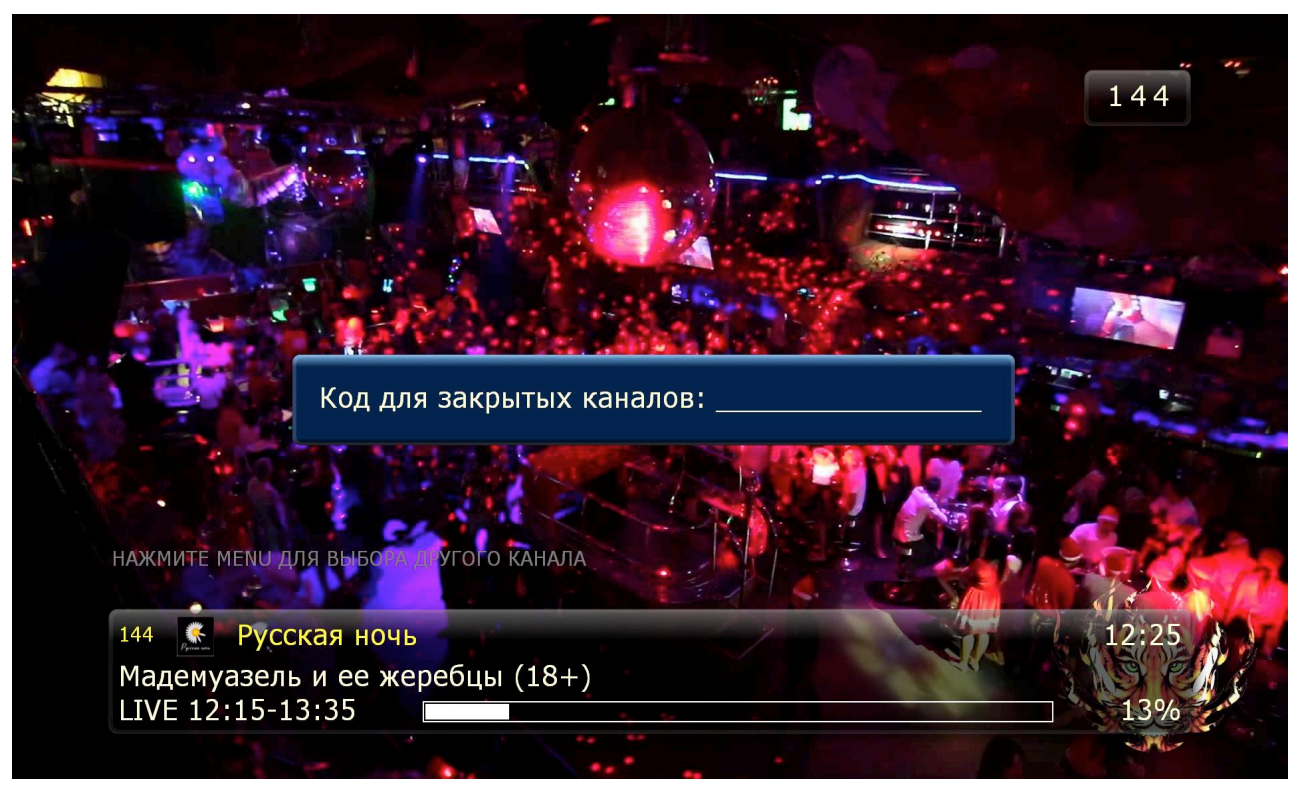

Важно! Пароль необходимо вводить каждый раз, когда вы будете покидать категорию «Эротика» и возвращаться в неё снова. При навигации внутри категории, вводить пароль заново не потребуется.

## **Плеер**

Для ознакомления с остальными функциями приставки, такими, как воспроизведение со съёмных/сетевых накопителей, просмотр видео со специализированных сервисов (YouTube, IVI и т.п.) и так далее, обратитесь к инструкции, поставляемой производителем приставки в комплекте.